# **Práctica de laboratorio: configuración básica del protocolo EIGRP para IPv4**

**Topología**

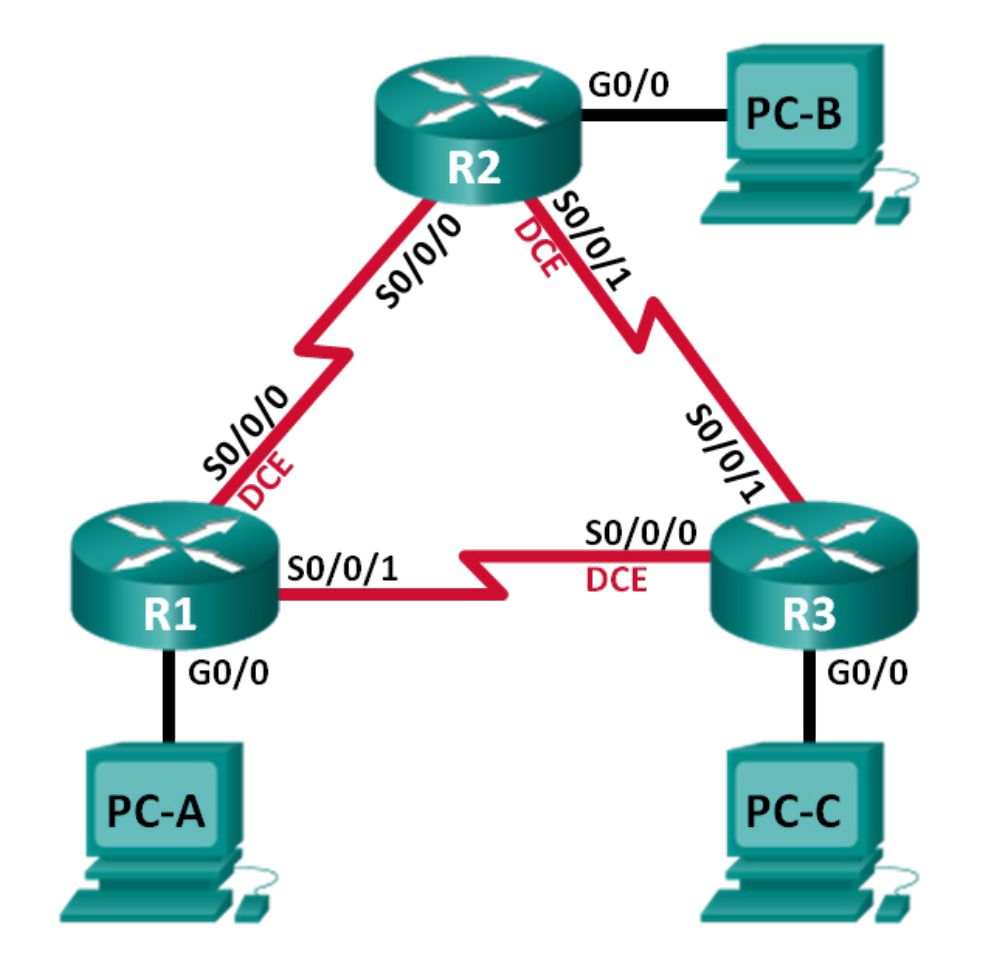

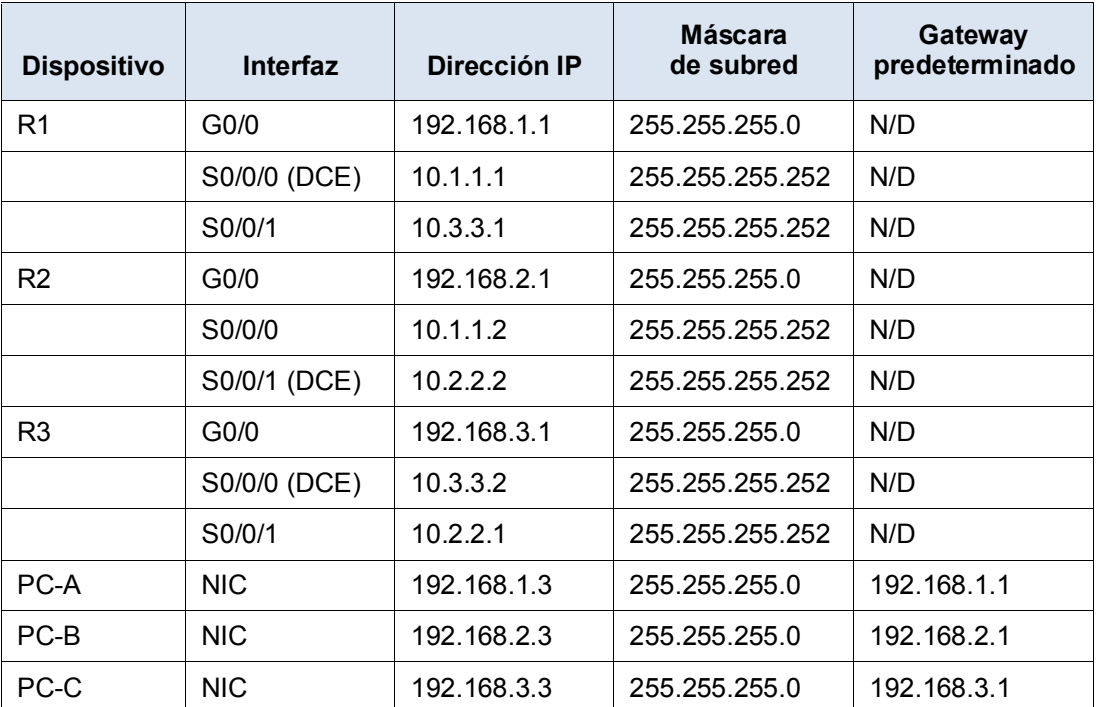

## **Tabla de asignación de direcciones**

# **Objetivos**

**Parte 1. Armar la red y verificar la conectividad**

**Parte 2. Configurar el routing del protocolo EIGRP**

**Parte 3. Verificar el routing del protocolo EIGRP**

**Parte 4. Configurar el ancho de banda y las interfaces pasivas**

# **Aspectos básicos/situación**

El protocolo EIGRP (Enhanced Interior Gateway Routing Protocol, protocolo mejorado de routing de gateway interior) es un potente protocolo de routing con vector de distancia, y la configuración para redes básicas es relativamente sencilla.

En esta práctica de laboratorio, configurará el protocolo EIGRP con la topología y las redes que se muestran arriba. Modificará el ancho de banda y configurará interfaces pasivas para permitir que el protocolo EIGRP funcione con mayor eficacia.

**Nota**: Los routers que se utilizan en las prácticas de laboratorio de CCNA son routers de servicios integrados (ISR) Cisco de la serie 1941 con Cisco IOS versión 15.2(4)M3 (imagen universalk9). Se pueden utilizar otros routers y otras versiones de Cisco IOS. Según el modelo y la versión de Cisco IOS, los comandos disponibles y los resultados que se obtienen pueden diferir de los que se muestran en las prácticas de laboratorio. Consulte la tabla de resumen de interfaces del router que figura al final de esta práctica de laboratorio para obtener los identificadores de interfaz correctos.

**Nota**: Asegúrese de que los routers se hayan borrado y no tengan configuraciones de inicio. Si no está seguro, consulte al instructor.

### **Recursos necesarios**

- 3 routers (Cisco 1941 con Cisco IOS versión 15.2(4)M3, imagen universal o similar)
- 3 PC (Windows 7, Vista o XP con un programa de emulación de terminal, como Tera Term)
- Cables de consola para configurar los dispositivos con Cisco IOS mediante los puertos de consola
- Cables Ethernet y seriales, como se muestra en la topología

# **Parte 1: Armar la red y verificar la conectividad**

En la parte 1, deberá configurar la topología de la red y los parámetros básicos, como las direcciones IP de la interfaz, el acceso de dispositivos y las contraseñas.

### **Paso 1: Realizar el cableado de red tal como se muestra en la topología.**

- **Paso 2: Configurar los equipos host.**
- **Paso 3: Inicializar y volver a cargar los routers según sea necesario.**

### **Paso 4: Configurar los parámetros básicos para cada router.**

- a. Desactive la búsqueda de DNS.
- b. Configure las direcciones IP para los routers como se indica en la tabla de asignación de direcciones.
- c. Configure el nombre del dispositivo como se muestra en la topología.
- d. Asigne **cisco** como la contraseña de consola y la contraseña de vty.
- e. Asigne **class** como la contraseña del modo EXEC privilegiado.
- f. Configure el comando **logging synchronous** para evitar que la consola y los mensajes del vty interrumpan la entrada del comando.
- g. Configure un mensaje del día.
- h. Copie la configuración en ejecución en la configuración de inicio

### **Paso 5: Comprobar la conectividad.**

Los routers deben poder hacerse ping entre sí, y cada equipo debe poder hacer ping a su gateway predeterminado. Los equipos no podrán hacer ping a otros equipos hasta que se configure el routing del protocolo EIGRP. Verifique y resuelva los problemas, si es necesario.

# **Parte 2: Configurar el routing del protocolo EIGRP**

### **Paso 1: Habilitar el routing del protocolo EIGRP en el R1. Use 10 como número del AS.**

R1(config)# **router eigrp 10**

**Paso 2: Anunciar las redes conectadas de forma directa en el R1 utilizando la máscara de comodín.**

```
R1(config-router)# network 10.1.1.0 0.0.0.3
```
- R1(config-router)# **network 192.168.1.0 0.0.0.255**
- R1(config-router)# **network 10.3.3.0 0.0.0.3**

¿Por qué es bueno usar máscaras de comodín al anunciar redes? ¿Podría haberse omitido la máscara en cualquiera de las instrucciones de la red anteriores? Si es así ¿en cuáles?

### **Paso 3: Habilitar el routing del protocolo EIGRP y anunciar las redes conectadas de forma directa en el R2 y el R3.**

Verá los mensajes de adyacencia de vecino a medida que se agregan las interfaces al proceso de routing del protocolo EIGRP. Los mensajes del R2 se muestran como ejemplo.

\*Apr 14 15:24:59.543: %DUAL-5-NBRCHANGE: EIGRP-IPv4 10: Neighbor 10.1.1.1 (Serial0/0/0) is up: new adjacency

### **Paso 4: Verificar la conectividad de extremo a extremo.**

Todos los dispositivos deberían poder hacer ping entre sí, si el protocolo EIGRP se configuró correctamente.

**Nota**: Según el sistema operativo, quizá sea necesario desactivar el firewall para que los pings a los equipos host se realicen correctamente.

# **Parte 3: Verificar el routing del protocolo EIGRP**

#### **Paso 1: Examinar la tabla de vecinos del protocolo EIGRP.**

En el R1, ejecute el comando **show ip eigrp neighbors** para verificar que se haya establecido la adyacencia con los routers vecinos.

```
R1# show ip eigrp neighbors
EIGRP-IPv4 Neighbors for AS(10) 
H Address Interface Hold Uptime SRTT RTO O Seq
                                (sec) (ms) Cnt Num 
1 10.3.3.2 Se0/0/1 13 00:24:58 8 100 0 17
0 10.1.1.2 Se0/0/0 13 00:29:23 7 100 0 23
```
### **Paso 2: Examinar la tabla de routing del protocolo IP EIGRP.**

```
R1# show ip route eigrp
```

```
Codes: L - local, C - connected, S - static, R - RIP, M - mobile, B - BGP 
        D - EIGRP, EX - EIGRP external, O - OSPF, IA - OSPF inter area 
       N1 - OSPF NSSA external type 1, N2 - OSPF NSSA external type 2 
       E1 - OSPF external type 1, E2 - OSPF external type 2 
        i - IS-IS, su - IS-IS summary, L1 - IS-IS level-1, L2 - IS-IS level-2 
       ia - IS-IS inter area, * - candidate default, U - per-user static route
        o - ODR, P - periodic downloaded static route, H - NHRP, l - LISP 
        + - replicated route, % - next hop override
```
Gateway of last resort is not set

 10.0.0.0/8 is variably subnetted, 5 subnets, 2 masks D 10.2.2.0/30 [90/2681856] via 10.3.3.2, 00:29:01, Serial0/0/1

 [90/2681856] via 10.1.1.2, 00:29:01, Serial0/0/0 D 192.168.2.0/24 [90/2172416] via 10.1.1.2, 00:29:01, Serial0/0/0 D 192.168.3.0/24 [90/2172416] via 10.3.3.2, 00:27:56, Serial0/0/1

¿Por qué el R1 tiene dos rutas a la red 10.2.2.0/30?

```
Paso 3: Examinar la tabla de topología del protocolo EIGRP.
```

```
R1# show ip eigrp topology
EIGRP-IPv4 Topology Table for AS(10)/ID(192.168.1.1) 
Codes: P - Passive, A - Active, U - Update, Q - Query, R - Reply,
        r - reply Status, s - sia Status 
P 192.168.3.0/24, 1 successors, FD is 2172416 
         via 10.3.3.2 (2172416/28160), Serial0/0/1 
P 192.168.2.0/24, 1 successors, FD is 2172416
         via 10.1.1.2 (2172416/28160), Serial0/0/0 
P 10.2.2.0/30, 2 successors, FD is 2681856 
         via 10.1.1.2 (2681856/2169856), Serial0/0/0 
         via 10.3.3.2 (2681856/2169856), Serial0/0/1 
P 10.3.3.0/30, 1 successors, FD is 2169856 
         via Connected, Serial0/0/1 
P 192.168.1.0/24, 1 successors, FD is 2816 
         via Connected, GigabitEthernet0/0 
P 10.1.1.0/30, 1 successors, FD is 2169856 
         via Connected, Serial0/0/0
```
¿Por qué no hay sucesores factibles en la tabla de topología del R1?

#### **Paso 4: Verificar los parámetros de routing del protocolo EIGRP y las redes anunciadas.**

Ejecute el comando **show ip protocols** para verificar los parámetros de routing EIGRP utilizados.

```
R1# show ip protocols
*** IP Routing is NSF aware *** 
Routing Protocol is "eigrp 10"
  Outgoing update filter list for all interfaces is not set 
   Incoming update filter list for all interfaces is not set 
   Default networks flagged in outgoing updates 
   Default networks accepted from incoming updates 
   EIGRP-IPv4 Protocol for AS(10) 
    Metric weight K1=1, K2=0, K3=1, K4=0, K5=0
     NSF-aware route hold timer is 240 
     Router-ID: 192.168.1.1 
     Topology : 0 (base) 
       Active Timer: 3 min 
       Distance: internal 90 external 170
```

```
Maximum path: 4
    Maximum hopcount 100 
    Maximum metric variance 1 
 Automatic Summarization: disabled 
 Maximum path: 4 
 Routing for Networks: 
  10.1.1.0/30 
  10.3.3.0/30 
  192.168.1.0 
 Routing Information Sources: 
 Gateway Distance Last Update
  10.3.3.2 90 02:38:34 
  10.1.1.2 90 02:38:34 
 Distance: internal 90 external 170
```
Según el resultado de la emisión del comando, **show ip protocols**, responda las siguientes preguntas:

¿Qué número del AS se usó? \_\_\_\_\_\_\_\_\_

¿Qué redes se anunciaron? \_\_\_\_\_\_\_\_\_\_\_\_\_\_\_\_\_\_\_\_\_\_\_\_\_\_\_\_\_\_\_\_\_\_\_\_\_\_\_\_\_\_\_\_\_\_\_\_\_\_\_\_\_\_\_\_\_\_\_\_\_\_

¿Cuál es la distancia administrativa para el protocolo EIGRP? \_\_\_\_\_\_\_\_\_\_\_\_\_\_\_\_\_\_\_\_\_\_\_\_\_\_\_\_\_

¿Cuántas rutas de costo equivalente utiliza el protocolo EIGRP de manera predeterminada? \_\_\_\_\_\_\_\_\_

# **Parte 4: Configurar el ancho de banda y las interfaces pasivas**

El protocolo EIGRP utiliza un ancho de banda predeterminado en función del tipo de interfaz del router. En la parte 4, modificará el ancho de banda de modo que el enlace entre el R1 y el R3 tenga un ancho de banda menor que el enlace entre R1/R2 y R2/R3. Además, configurará interfaces pasivas en cada router.

#### **Paso 1: Observar los ajustes del routing actual.**

a. Ejecute el comando **show interface s0/0/0** en el R1.

```
R1# show interface s0/0/0
```

```
Serial0/0/0 is up, line protocol is up 
  Hardware is WIC MBRD Serial 
  Internet address is 10.1.1.1/30 
 MTU 1500 bytes, BW 1544 Kbit/sec, DLY 20000 usec,
      reliability 255/255, txload 1/255, rxload 1/255 
  Encapsulation HDLC, loopback not set 
  Keepalive set (10 sec) 
  Last input 00:00:01, output 00:00:02, output hang never 
  Last clearing of "show interface" counters 03:43:45 
  Input queue: 0/75/0/0 (size/max/drops/flushes); Total output drops: 0 
  Queueing strategy: fifo 
  Output queue: 0/40 (size/max) 
   5 minute input rate 0 bits/sec, 0 packets/sec 
   5 minute output rate 0 bits/sec, 0 packets/sec 
      4050 packets input, 270294 bytes, 0 no buffer 
      Received 1554 broadcasts (0 IP multicasts) 
      0 runts, 0 giants, 0 throttles
```

```
 1 input errors, 0 CRC, 0 frame, 0 overrun, 0 ignored, 1 abort 
 4044 packets output, 271278 bytes, 0 underruns 
0 output errors, 0 collisions, 5 interface resets
 4 unknown protocol drops 
 0 output buffer failures, 0 output buffers swapped out 
 12 carrier transitions 
 DCD=up DSR=up DTR=up RTS=up CTS=up
```
¿Cuál es el ancho de banda predeterminado para esta interfaz de serie?

b. ¿Cuántas rutas figuran en la tabla de routing para alcanzar la red 10.2.2.0/30?

#### **Paso 2: Modificar el ancho de banda en los routers.**

a. Modifique el ancho de banda en el R1 para las interfaces de serie.

```
R1(config)# interface s0/0/0
R1(config-if)# bandwidth 2000
R1(config-if)# interface s0/0/1
R1(config-if)# bandwidth 64
```
Ejecute el comando **show ip route** en el R1. ¿Hay alguna diferencia en la tabla de routing? Si es así, ¿cuál es?

```
Codes: L - local, C - connected, S - static, R - RIP, M - mobile, B - BGP 
        D - EIGRP, EX - EIGRP external, O - OSPF, IA - OSPF inter area 
       N1 - OSPF NSSA external type 1, N2 - OSPF NSSA external type 2 
       E1 - OSPF external type 1, E2 - OSPF external type 2 
       i - IS-IS, su - IS-IS summary, L1 - IS-IS level-1, L2 - IS-IS level-2 
        ia - IS-IS inter area, * - candidate default, U - per-user static route 
        o - ODR, P - periodic downloaded static route, H - NHRP, l - LISP 
        + - replicated route, % - next hop override
```
Gateway of last resort is not set

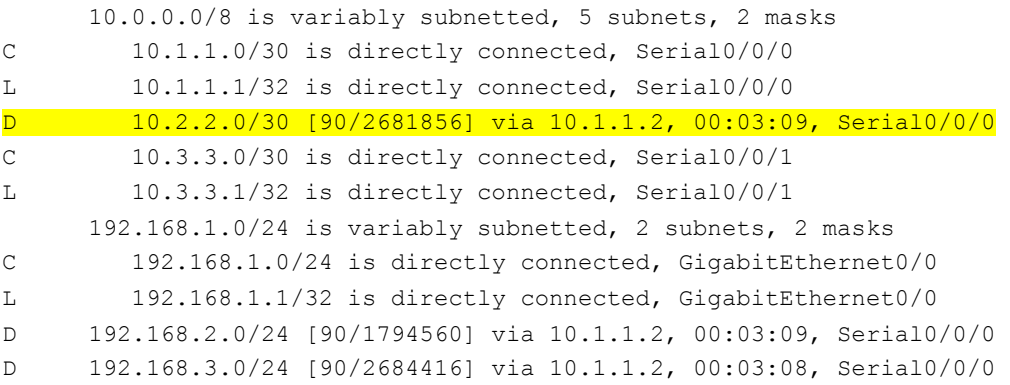

b. Modifique el ancho de banda de las interfaces de serie del R2 y R3.

```
R2(config)# interface s0/0/0
R2(config-if)# bandwidth 2000
```

```
R2(config-if)# interface s0/0/1
R2(config-if)# bandwidth 2000
R3(config)# interface s0/0/0
R3(config-if)# bandwidth 64
R3(config-if)# interface s0/0/1
R3(config-if)# bandwidth 2000
```
### **Paso 3: Verificar las modificaciones del ancho de banda.**

a. Verifique las modificaciones del ancho de banda. Ejecute un comando **show interface serial 0/0/x**, donde "x" es la interfaz serial correcta en los tres routers para verificar que el ancho de banda se haya establecido correctamente. Se muestra el R1 como ejemplo.

```
R1# show interface s0/0/0
Serial0/0/0 is up, line protocol is up 
   Hardware is WIC MBRD Serial 
   Internet address is 10.1.1.1/30 
  MTU 1500 bytes, BW 2000 Kbit/sec, DLY 20000 usec,
      reliability 255/255, txload 1/255, rxload 1/255 
   Encapsulation HDLC, loopback not set 
   Keepalive set (10 sec) 
   Last input 00:00:01, output 00:00:02, output hang never 
   Last clearing of "show interface" counters 04:06:06 
   Input queue: 0/75/0/0 (size/max/drops/flushes); Total output drops: 0 
   Queueing strategy: fifo 
   Output queue: 0/40 (size/max) 
   5 minute input rate 0 bits/sec, 0 packets/sec 
   5 minute output rate 0 bits/sec, 0 packets/sec 
      4767 packets input, 317155 bytes, 0 no buffer 
      Received 1713 broadcasts (0 IP multicasts) 
      0 runts, 0 giants, 0 throttles 
      1 input errors, 0 CRC, 0 frame, 0 overrun, 0 ignored, 1 abort 
      4825 packets output, 316451 bytes, 0 underruns 
     0 output errors, 0 collisions, 5 interface resets
      4 unknown protocol drops 
      0 output buffer failures, 0 output buffers swapped out 
      12 carrier transitions 
      DCD=up DSR=up DTR=up RTS=up CTS=up
```
Según la configuración del ancho de banda, pruebe y determine cuál sería el aspecto de las tablas de routing del R2 y R3 antes de emitir un comando **show ip route**. ¿Las tablas de routing son iguales o diferentes?

### **Paso 4: Configurar la interfaz G0/0 como pasiva en el R1, R2 y R3.**

Una interfaz pasiva no permite actualizaciones de routing de entrada y salida en la interfaz configurada. El comando **passive-interface** *interface* provoca que el router deje de enviar y recibir paquetes de saludo en una interfaz. Sin embargo, la red asociada a la interfaz sigue anunciando a otros routers a través de interfaces no pasivas. Las interfaces del router conectadas a las LAN normalmente se configuran como pasivas.

```
R1(config)# router eigrp 10
R1(config-router)# passive-interface g0/0
R2(config)# router eigrp 10
R2(config-router)# passive-interface g0/0
R3(config)# router eigrp 10
R3(config-router)# passive-interface g0/0
```
### **Paso 5: Verificar la configuración de la interfaz pasiva.**

Ejecute un comando **show ip protocols** en el R1, el R2 y el R3, y verifique que G0/0 se haya configurado como pasiva.

```
R1# show ip protocols
*** IP Routing is NSF aware *** 
Routing Protocol is "eigrp 10" 
  Outgoing update filter list for all interfaces is not set 
  Incoming update filter list for all interfaces is not set 
  Default networks flagged in outgoing updates 
  Default networks accepted from incoming updates 
  EIGRP-IPv4 Protocol for AS(10) 
    Metric weight K1=1, K2=0, K3=1, K4=0, K5=0 
    NSF-aware route hold timer is 240 
    Router-ID: 192.168.1.1 
    Topology : 0 (base) 
      Active Timer: 3 min 
      Distance: internal 90 external 170 
      Maximum path: 4 
      Maximum hopcount 100 
      Maximum metric variance 1 
  Automatic Summarization: disabled 
  Maximum path: 4 
  Routing for Networks: 
    10.1.1.0/30 
    10.3.3.0/30 
    192.168.1.0 
 Passive Interface(s):
     GigabitEthernet0/0 
  Routing Information Sources: 
   Gateway Distance Last Update
    10.3.3.2 90 00:48:09 
    10.1.1.2 90 00:48:26 
  Distance: internal 90 external 170
```
# **Reflexión**

Podría haber utilizado solo el routing estático para esta práctica de laboratorio. ¿Cuál es una de las ventajas de usar el protocolo EIGRP?

# **Tabla de resumen de interfaces de router**

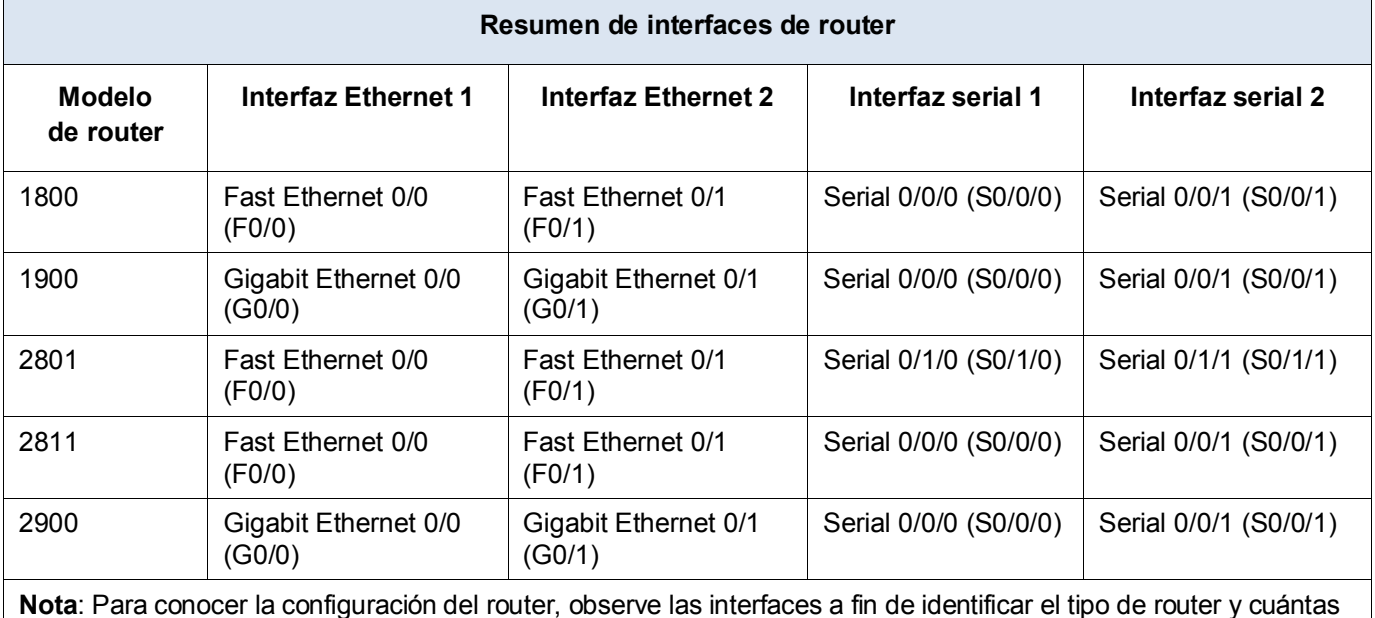

**Nota**: Para conocer la configuración del router, observe las interfaces a fin de identificar el tipo de router y cuántas interfaces tiene. No existe una forma eficaz de hacer una lista de todas las combinaciones de configuraciones para cada clase de router. En esta tabla se incluyen los identificadores para las posibles combinaciones de interfaces Ethernet y seriales en el dispositivo. En esta tabla, no se incluye ningún otro tipo de interfaz, si bien puede haber interfaces de otro tipo en un router determinado. La interfaz BRI ISDN es un ejemplo. La cadena entre paréntesis es la abreviatura legal que se puede utilizar en un comando de Cisco IOS para representar la interfaz.